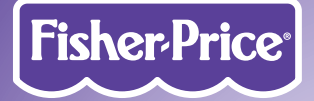

**L6367**

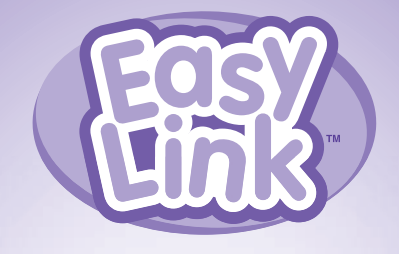

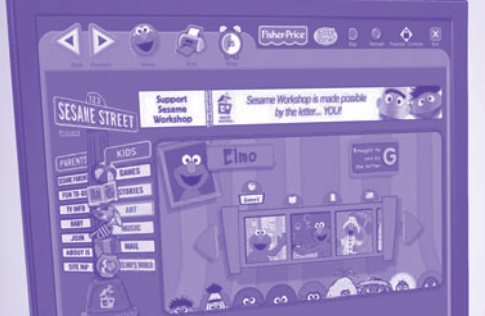

SŻ

Download from Www.Somanuals.com. All Manuals Search And Download.

 $\epsilon$  . .

**A BET IT** 

## **Consumer Information**

- Please keep this owner's manual for future reference, as it contains important information.
- Adult assembly is required for assembly, software installation and hookup to your computer.
- For proper use of this product, we recommend that your computer meet the minimum system requirements (see next page).
- This product must be used with Information Technology Equipment (I.T.E.) listed equipment only.

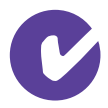

# **Minimum System Requirements**

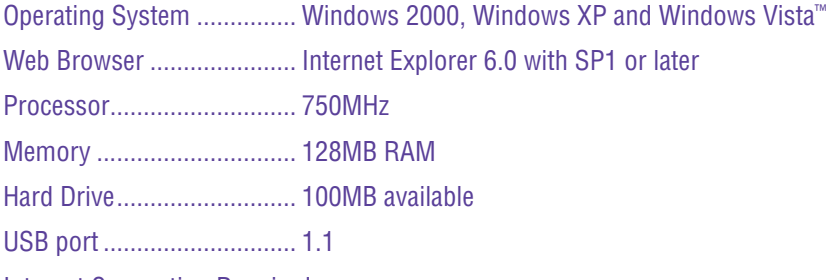

Internet Connection Required

### **Update Software**

For best performance, be sure to keep your software updated. When an update is available, a message will pop up on your screen when you launch the software. Click to download the update.

#### **Firewalls**

If you have "Firewall" software installed, you may receive alert messages when you use the Easy Link™ software. The software is designed to restrict child access to Internet sites, your desktop and hard drive. Click "allow" when prompted to let Easy Link™ software function.

#### **Technical Assistance**

For technical assistance with this product call: 1-800-432-5437 or visit **www.service.fisher-price.com** and enter the product number, L6367 in the guided search box.

#### **Installing Software**

To install Software, insert the CD into the CD-ROM drive of your computer. The software installer launches automatically. Follow the on-screen instructions to complete the installation.

#### **Uninstalling Software**

Click on the "start" menu and navigate to the Easy Link software. Choose the "Uninstall" option from the menu.

### **CONSUMER ASSISTANCE**

Call toll free: 1-800-432-5437 (US & Canada only) M-F 9AM to 7PM / SAT 11AM to 5PM (EST)

### service.fisher-price.com

Write to us at: Fisher-Price® Consumer Relations. 636 Girard Avenue, East Aurora, New York 14052.

Hearing-impaired consumers using TTY/TDD equipment, please call 1-800-382-7470.

For countries outside the United States:

Canada: Mattel Canada Inc., 6155 Freemont Blvd., Mississauga, Ontario L5R 3W2; www.service.mattel.com.

Great Britain: Mattel UK Ltd, Vanwall Business Park, Maidenhead SL6 4UB, Helpline: 01628 500303. www.service.mattel.com/uk

Australia: Mattel Australia Pty. Ltd., 658 Church Street, Locked Bag #870, Richmond, Victoria 3121 Australia, Consumer Advisory Service 1300 135 312.

New Zealand: 16-18 William Pickering Drive. Albany 1331, Auckland.

Asia: Mattel East Asia Ltd. Room 1106. South Tower. World Finance Centre, Harbour City, Tsimshatsui, HK, China,

Windows is a registered trademark of Microsoft Corporation in the United States and other countries. Windows Vista is either a registered trademark or trademark of Microsoft Corporation in the United States and/or other countries.

> ©2007 Sesame Workshop. "Sesame Street," "Sesame Workshop" and their logos are trademarks of Sesame Workshop. All rights reserved.

™ and © 2005 Sesame Workshop/Columbia Tristar Television Distribution. "Dragon Tales" and its logo are trademarks of Sesame Workshop and Columbia Tristar Television Distribution. "Sesame Workshop" and its logo are trademarks of Sesame Workshop. All rights reserved.

Fisher-Price, Inc., a subsidiary of Mattel, Inc., East Aurora, NY 14052 U.S.A. ©2007 Mattel, Inc. All Rights Reserved. ® and ™ designate U.S. trademarks of Mattel, Inc.

### **Assembly**

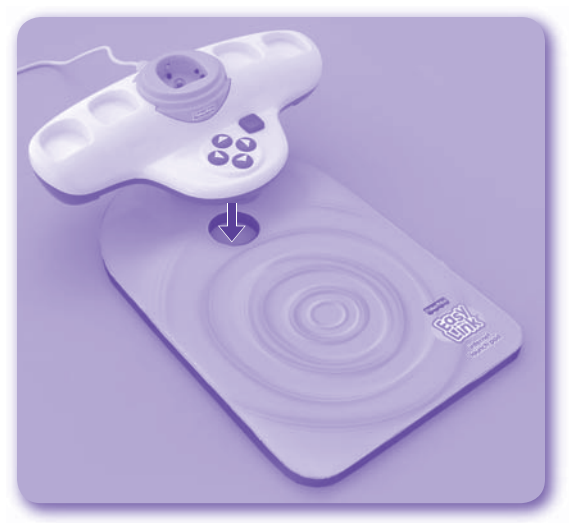

• Fit the Easy Link™ console onto the mouse pad, as shown.

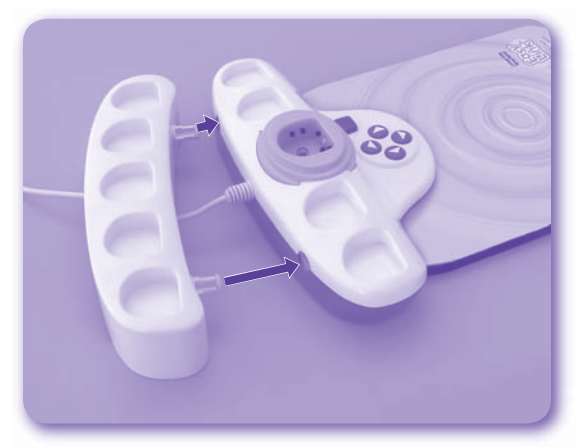

• **"Snap"** the accessory tray to the back of the Easy Link™ console.

### **Connecting to Your Computer**

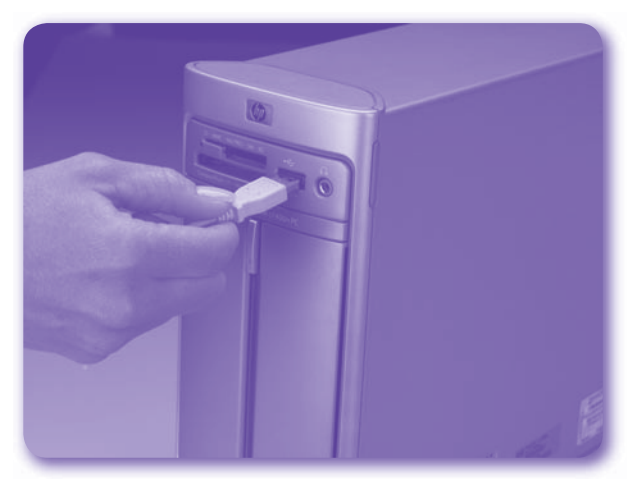

• Insert the USB cord (included) into the USB port on your computer, generally marked with this symbol  $\leftarrow$ .

### **WARNING**

To prevent strangulation, keep computer cables away from children.

### **Parental Controls**

#### **Parental Controls** Your Password @On OOff **About EasyLink** spot **Version 1.0.0.7** The password hint appears when you click on "Forgot Your Password" in the password dialog box. Enter a hint that will help you remember your password. Fisher-Price, Inc. a subsidary of Mattel, Inc. Password Hint my dog's name East Aurora, NY 14052 U.S.A. MADE IN THE U.S.A. Set A Time Limit For Your Child  $@$ On  $O$  off Manufactured for Fisher-Price © 2006, Mattel, Inc. A All Rights reserved **Set Timer** 60 Min. ® and ™ designate U.S. trademarks of Mattel, Inc. ĪV Help  $@$ On Ooff **Allow Your Child To Print** Done Adobe@ Flash@ Player, Copyright @ 1996 - 2006 Adobe Systems Incorporated. All Rights Reserved Protected by U.S. Patent 6,879,327; Patents Pending in the United States and other countries. Adobe and Flash ans either trademarks or registered trademarks in the United States and/or other countries.<br>Adobet Sthockwave® Player. Copyright © 1986 - 2009 Adobe Systems Incorporated. All Rights Reserved.<br>Adobe and Shockwave are either Adobe and Reader are either registered trademarks or trademarks of Adobe Systems<br>Incorporated in the United States and/or other countries. r. **Fisher-Price** ADOBE\* Adobe |||||||||<br>Shockwave<br>Enabled ENABLED Includes<br>ADOSE READER internet launch pad

#### **Password**

Choose a password and a password hint to block access to your desktop and hard drive. Your child will only be able to use the Easy Link™ software.

#### **Forgot Your Password?**

You will be given a hint. If you still can't remember your password enter "fisher-price."

#### **Time Limit**

If you'd like to limit the amount of time your child uses Easy Link™, you can set a time limit.

#### **Printing**

Turn the ability to print pages on or off.

#### **Help**

Click to see answers to Frequently Asked Questions.

#### **Done**

Click after setting a password/making selections.

### **Getting Started**

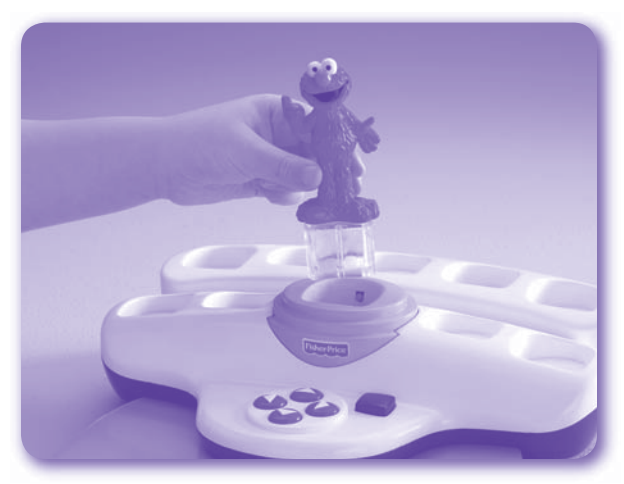

- Be sure you are connected to the Internet.
- Plug a character key into the center of the Easy Link™ console and you are automatically connected to the character website game pages.

#### **Setting Your Password**

The first time you start up the software you will be asked to set a password and a password hint. Setting the password blocks access to your desktop and hard drive. (See Parental Controls on page 8).

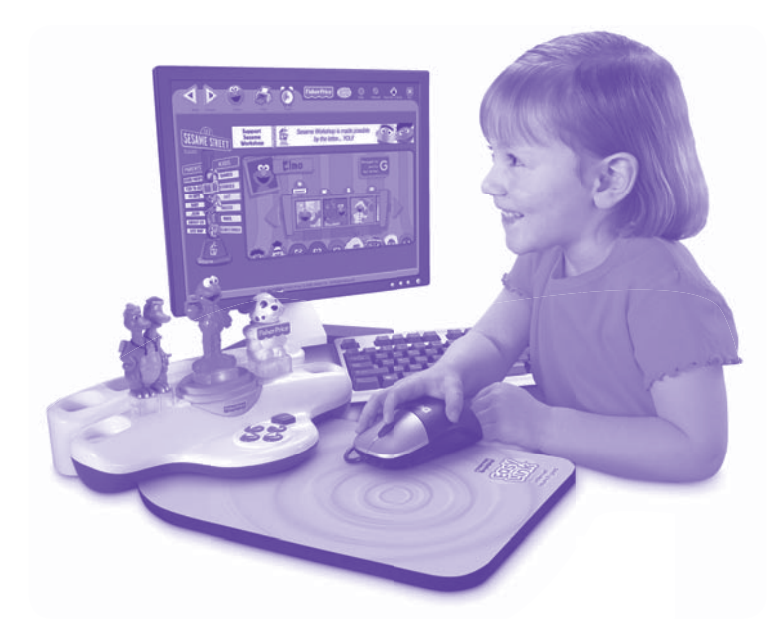

- Easy Link™ allows access to the game/activity section of the character website only. Access to other websites is blocked.
- Use your computer mouse to navigate as you normally would.

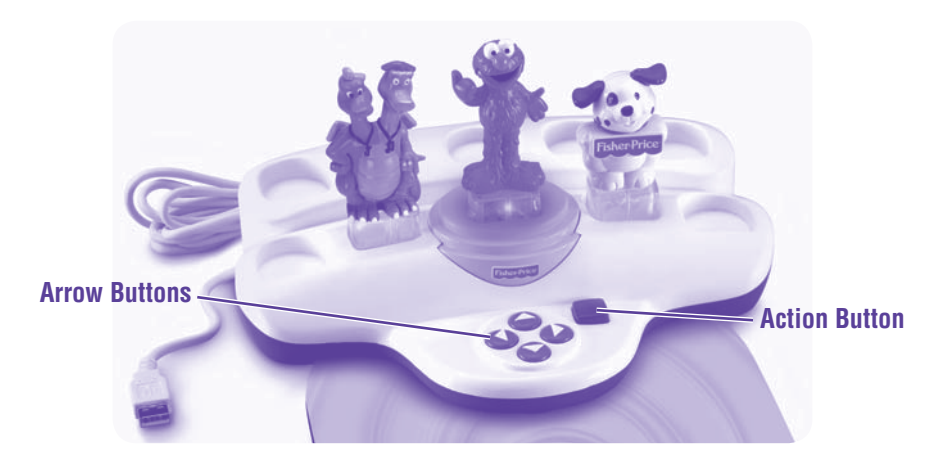

- For most games you will use the mouse to play.
- For games that use the arrow buttons on your keyboard, use the arrow buttons on the Easy Link™ console.
- The action button takes the place of the spacebar or enter key.

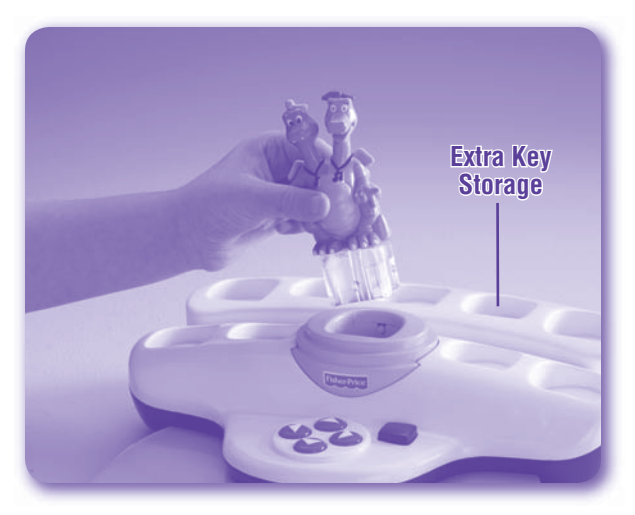

- To change to another game site, insert another character key.
- Store extra keys in the accessory tray.

### **Browser Controls**

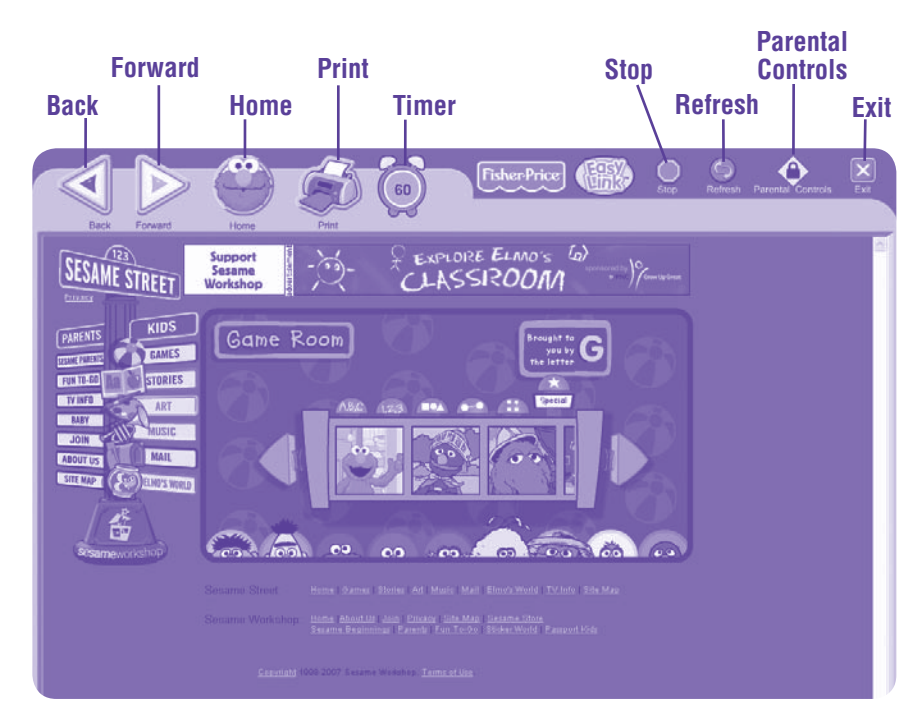

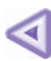

 **Back** Click here to go to the last page you visited.

 **Forward** Click to move ahead a page.

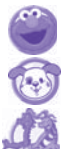

 **Home** Click to return to the main game/activity page. Note: The home icon changes with each character key.

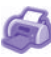

**Print** Click to print the current page. (See Parental Controls on page 8).

**Timer** Shows how much time your child has left in the "session." (See Parental Controls on page 8).

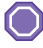

 **Stop** Click to stop the current page from loading.

 **Refresh** Click to reload your current page.

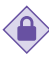

 **Parental Controls** Click to set time limits and printing limits. (See page 8 for further information).

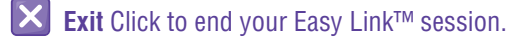

# **Exiting the Software**

- To exit the software, click on the **X** in the upper right corner.
- You will need to enter your password to exit the software. The password limits your child's access to your desktop and hard drive.

*Note:* You can disable password protection with Parental Controls (see page 8).

• You can leave Easy Link™ plugged in until the next time you'd like to use it or you can unplug the USB cord from your computer.

### **Care**

- Keep water, sand and dirt off of the toy.
- Wipe the toy with a soft, clean cloth. Do not immerse this toy.
- This toy has no consumer serviceable parts. Please do not take this toy apart.
- Do not drop this toy on a hard surface.

## **One (1) Year Limited Warranty**

Fisher-Price, Inc., 636 Girard Avenue, East Aurora, New York 14052 warrants Easy Link™ is free from all defects in material and workmanship when used under normal conditions for a period of one (1) year from the date of purchase. Should the product fail to perform properly, we will repair or replace it at our option, free of charge. Purchaser is responsible for shipping the product to Consumer Relations at the address indicated above and for all associated freight and insurance cost. Fisher-Price, Inc. will bear the cost of shipping the repaired or replaced item to you. This warranty is yoid if the owner repairs or modifies the product. This warranty excludes any liability other than that expressly stated above including but not limited to any incidental or consequential damages.

SOME STATES DO NOT ALLOW THE EXCLUSION OR LIMITATION OF INCIDENTAL OR CONSEQUENTIAL DAMAGES, SO THE ABOVE LIMITATION OR EXCLUSION MAY NOT APPLY TO YOU.

THIS WARRANTY GIVES YOU SPECIFIC LEGAL RIGHTS, AND YOU MAY ALSO HAVE OTHER RIGHTS WHICH MAY VARY FROM STATE TO STATE.

### **FCC Statement**

#### **United States Only**

This equipment has been tested and found to comply with the limits for a Class B digital device, pursuant to Part 15 of the FCC Rules. These limits are designed to provide reasonable protection against harmful interference in a residential installation. This equipment generates, uses and can radiate radio frequency energy and, if not installed and used in accordance with the instructions, may cause harmful interference to radio communications. However, there is no guarantee that interference will not occur in a particular installation. If this equipment does cause harmful interference to radio or television reception, which can be determined by turning the equipment off and on, the user is encouraged to try to correct the interference by one or more of the following measures:

- Reorient or relocate the receiving antenna.
- Increase the separation between the equipment and receiver.
- Consult the dealer or an experienced radio/TV technician for help.

Note: Changes or modifications not expressly approved by the manufacturer responsible for compliance could void the user's authority to operate the equipment.

Free Manuals Download Website [http://myh66.com](http://myh66.com/) [http://usermanuals.us](http://usermanuals.us/) [http://www.somanuals.com](http://www.somanuals.com/) [http://www.4manuals.cc](http://www.4manuals.cc/) [http://www.manual-lib.com](http://www.manual-lib.com/) [http://www.404manual.com](http://www.404manual.com/) [http://www.luxmanual.com](http://www.luxmanual.com/) [http://aubethermostatmanual.com](http://aubethermostatmanual.com/) Golf course search by state [http://golfingnear.com](http://www.golfingnear.com/)

Email search by domain

[http://emailbydomain.com](http://emailbydomain.com/) Auto manuals search

[http://auto.somanuals.com](http://auto.somanuals.com/) TV manuals search

[http://tv.somanuals.com](http://tv.somanuals.com/)